# **Network Interface Appendix Anybus**®  **CompactCom CANopen**

**Doc.Id. HMSI-168-78 Rev. 3.03**

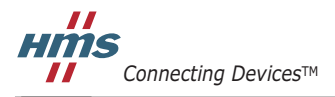

 $\blacksquare$   $\blacksquare$   $\blacksquare$ 

# **Important User Information**

This document is intended to provide a good understanding of the functionality offered by CANopen. The document only describes the features that are specific to the Anybus CompactCom CANopen. For general information regarding the Anybus CompactCom, consult the Anybus CompactCom design guides.

The reader of this document is expected to be familiar with high level software design, and communication systems in general. The use of advanced CANopen-specific functionality may require in-depth knowledge in CANopen networking internals and/or information from the official CANopen specifications. In such cases, the people responsible for the implementation of this product should either obtain the CANopen specification to gain sufficient knowledge or limit their implementation in such a way that this is not necessary.

#### **Liability**

Every care has been taken in the preparation of this manual. Please inform HMS Industrial Networks AB of any inaccuracies or omissions. The data and illustrations found in this document are not binding. We, HMS Industrial Networks AB, reserve the right to modify our products in line with our policy of continuous product development. The information in this document is subject to change without notice and should not be considered as a commitment by HMS Industrial Networks AB. HMS Industrial Networks AB assumes no responsibility for any errors that may appear in this document.

There are many applications of this product. Those responsible for the use of this device must ensure that all the necessary steps have been taken to verify that the applications meet all performance and safety requirements including any applicable laws, regulations, codes, and standards.

HMS Industrial Networks AB will under no circumstances assume liability or responsibility for any problems that may arise as a result from the use of undocumented features, timing, or functional side effects found outside the documented scope of this product. The effects caused by any direct or indirect use of such aspects of the product are undefined, and may include e.g. compatibility issues and stability issues.

The examples and illustrations in this document are included solely for illustrative purposes. Because of the many variables and requirements associated with any particular implementation, HMS Industrial Networks AB cannot assume responsibility for actual use based on these examples and illustrations.

### **Intellectual Property Rights**

HMS Industrial Networks AB has intellectual property rights relating to technology embodied in the product described in this document. These intellectual property rights may include patents and pending patent applications in the US and other countries.

### **Trademark Acknowledgements**

Anybus ® is a registered trademark of HMS Industrial Networks AB. All other trademarks are the property of their respective holders.

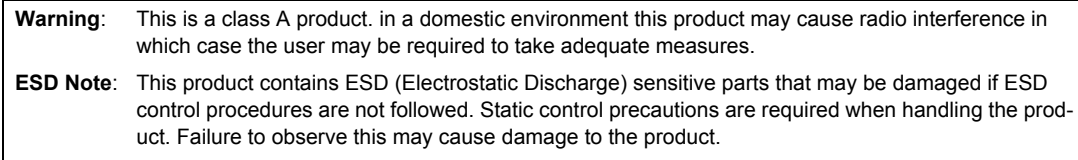

Anybus CompactCom CANopen Network Interface Appendix Rev 3.03 Copyright© HMS Industrial Networks AB Sept 2012 Doc Id HMSI-168-78

# **Table of Contents**

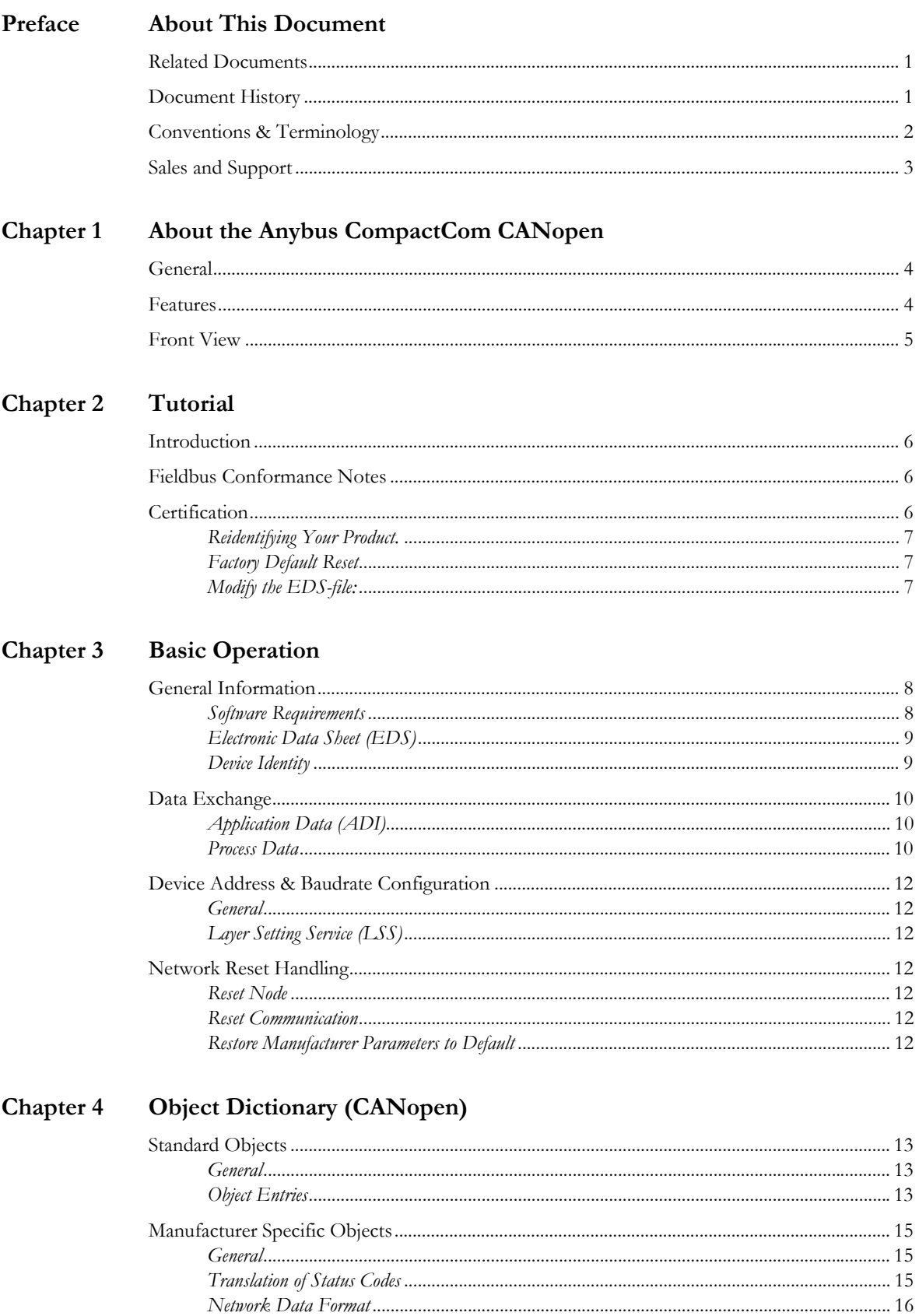

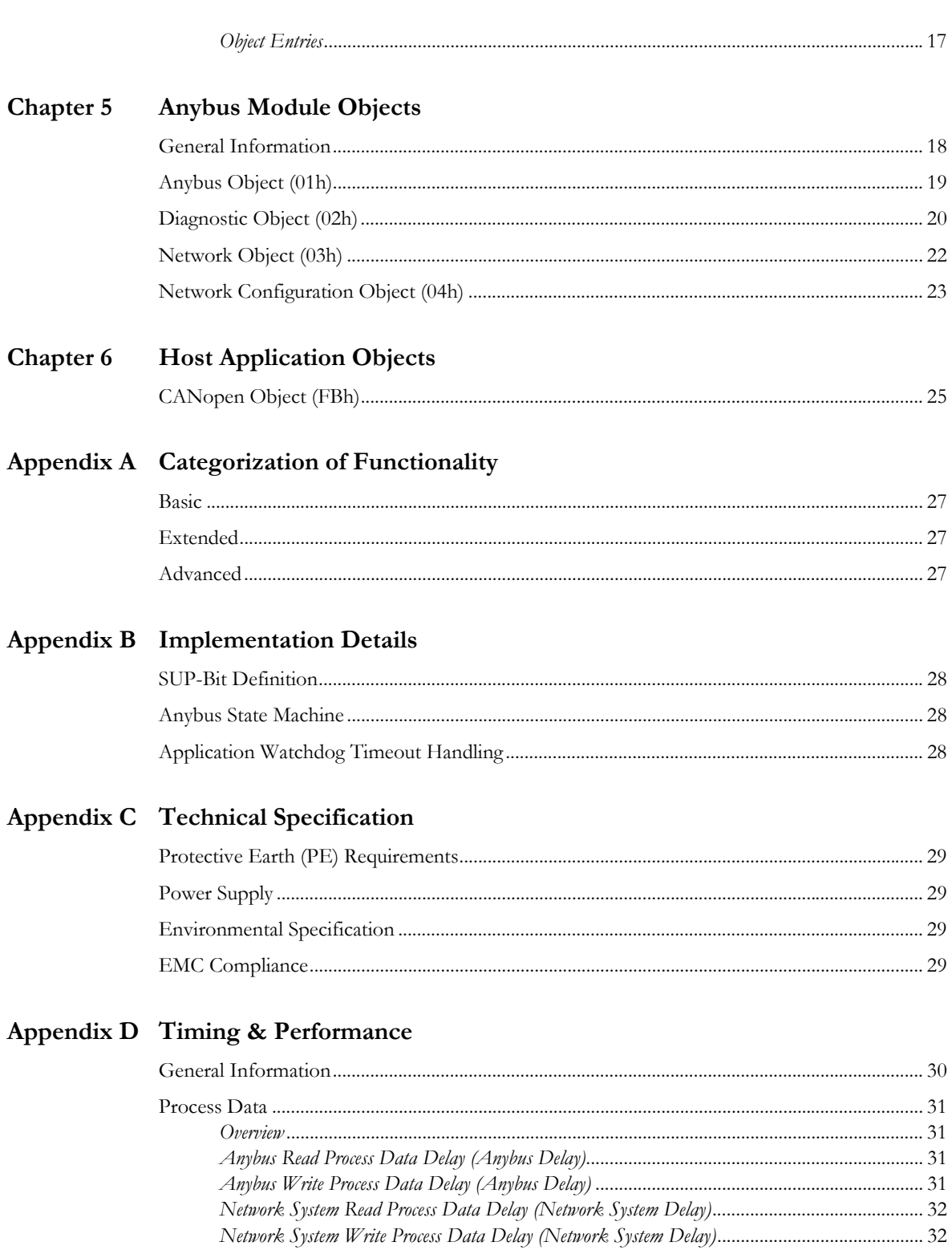

# <span id="page-4-1"></span><span id="page-4-0"></span>**P. About This Document**

For more information, documentation etc., please visit the HMS website, 'www.anybus.com'.

# <span id="page-4-2"></span>**P.1 Related Documents**

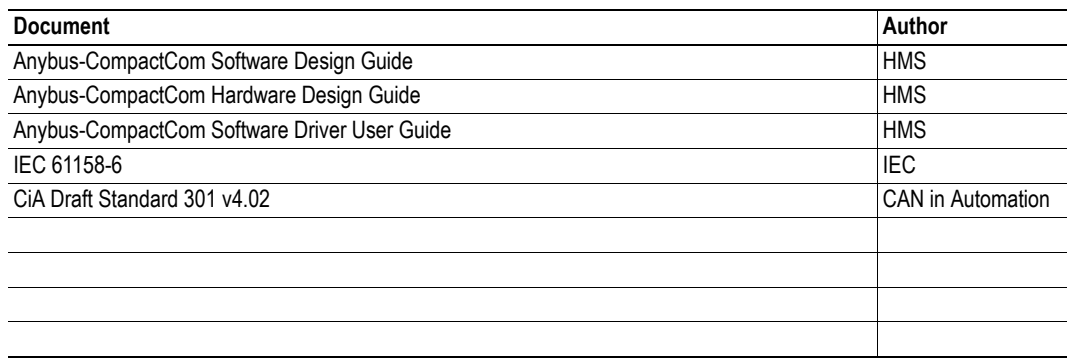

## <span id="page-4-3"></span>**P.2 Document History**

#### **Summary of Recent Changes (3.02 ... 3.03)**

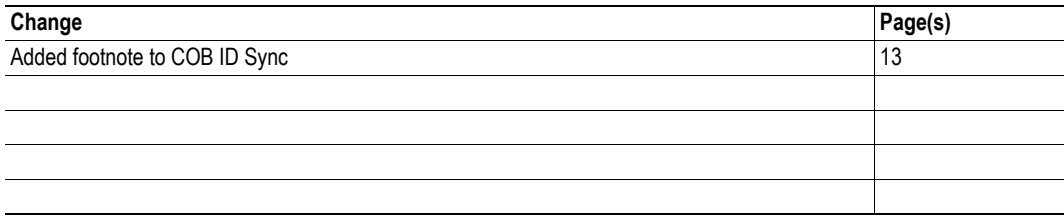

#### **Revision List**

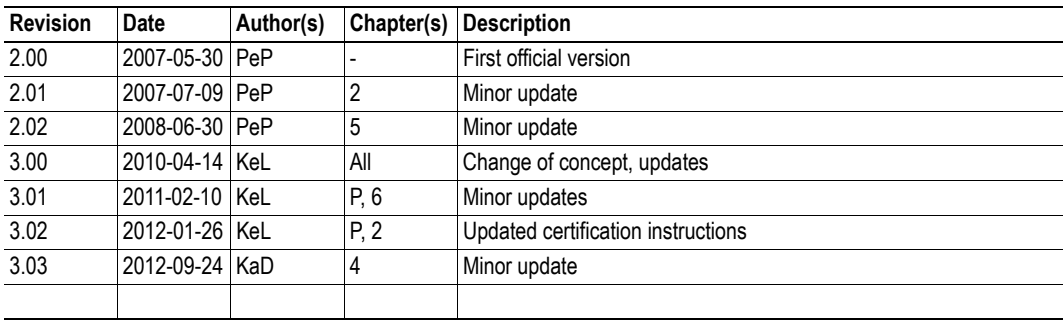

## <span id="page-5-0"></span>**P.3 Conventions & Terminology**

The following conventions are used throughout this manual:

- Numbered lists provide sequential steps
- Bulleted lists provide information, not procedural steps
- The terms 'Anybus' or 'module' refers to the Anybus CompactCom module.
- The terms 'host' or 'host application' refers to the device that hosts the Anybus module.
- Hexadecimal values are written in the format NNNNh or 0xNNNN, where NNNN is the hexadecimal value.
- A byte always consists of 8 bits.

# <span id="page-6-0"></span>**P.4 Sales and Support**

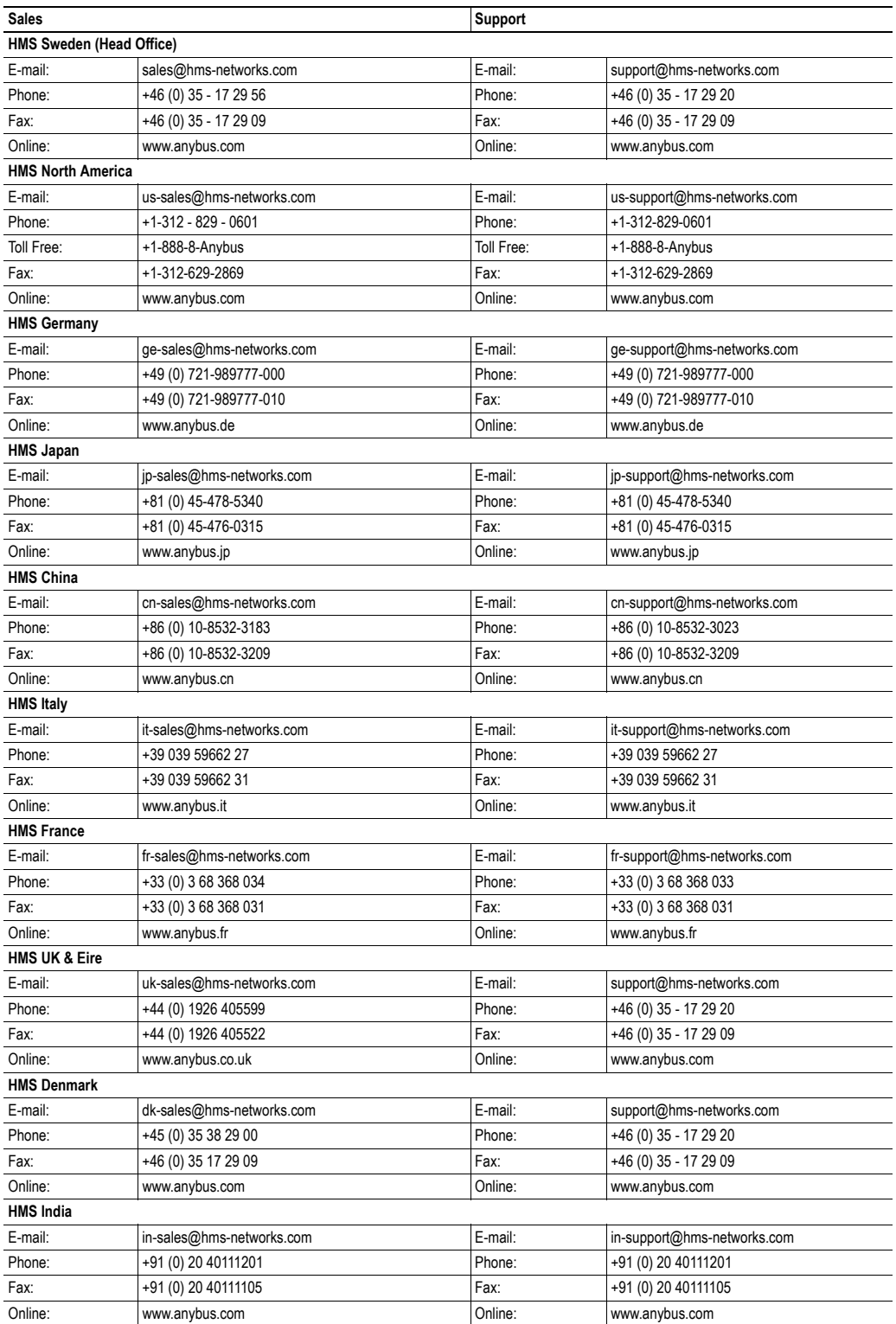

# <span id="page-7-1"></span><span id="page-7-0"></span>**1. About the Anybus CompactCom CANopen**

# <span id="page-7-2"></span>**1.1 General**

The Anybus CompactCom CANopen communication module provides instant CANopen connectivity via the patented Anybus CompactCom host interface. Any device that supports this standard can take advantage of the features provided by the module, allowing seamless network integration regardless of network type.

This product conforms to all aspects of the host interface for Active modules defined in the Anybus-CompactCom Hardware- and Software Design Guides, making it fully interchangeable with any other device following that specification. Generally, no additional network related software support is needed, however in order to take advantage of advanced network specific functionality, a certain degree of dedicated software support may be necessary.

The functionality of the module is described in three categories: Basic, Extended and Advanced, see ["Categorization of Functionality" on page 27](#page-30-5).

## <span id="page-7-3"></span>**1.2 Features**

- DS301 v4.02 compliant
- Galvanically isolated bus electronics
- Supports all standard baud rates
- Automatic baudrate detection
- Supports LSS
- Customizable Identity Information
- Up to 32 TPDO's & 32 RPDO's (Corresponds to a total of 256 bytes of Process Data)
- PDO mapping can be customized via network configuration tool
- Up to 16383 ADI's can be accessed from the network as Manufacturer Specific Objects.
- Diagnostic support
- Supports Expedited- and Segmented SDO Transfer (Block Transfer not supported)

## <span id="page-8-0"></span>**1.3 Front View**

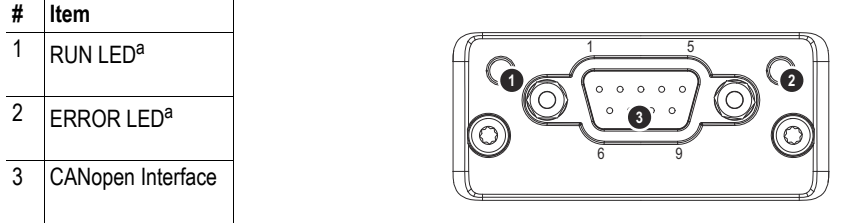

<span id="page-8-1"></span>a. The flash sequences for these LEDs are defined in DR303-3 (CiA).

#### **RUN LED**

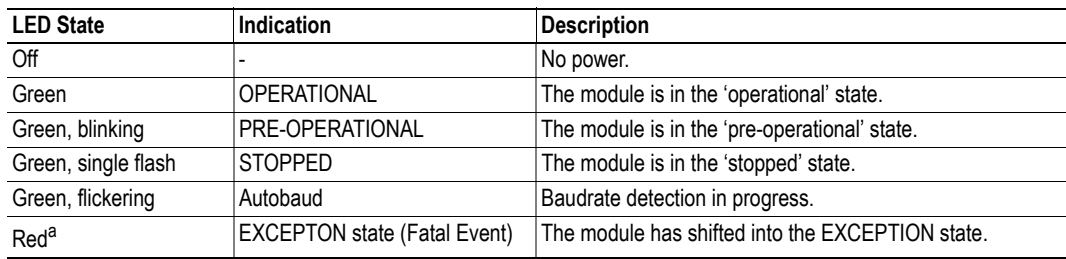

a. If both LEDs turns red, this indicates a fatal event; the bus interface is shifted into a physically passive state.

#### **ERROR LED**

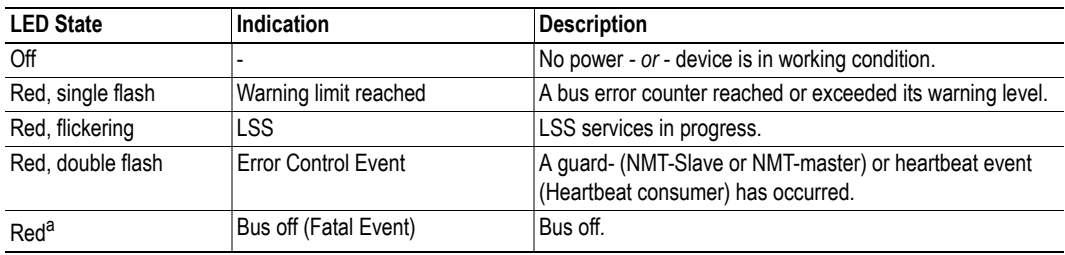

a. If both LEDs turns red, this indicates a fatal event; the bus interface is shifted into a physically passive state.

#### **CANopen Interface**

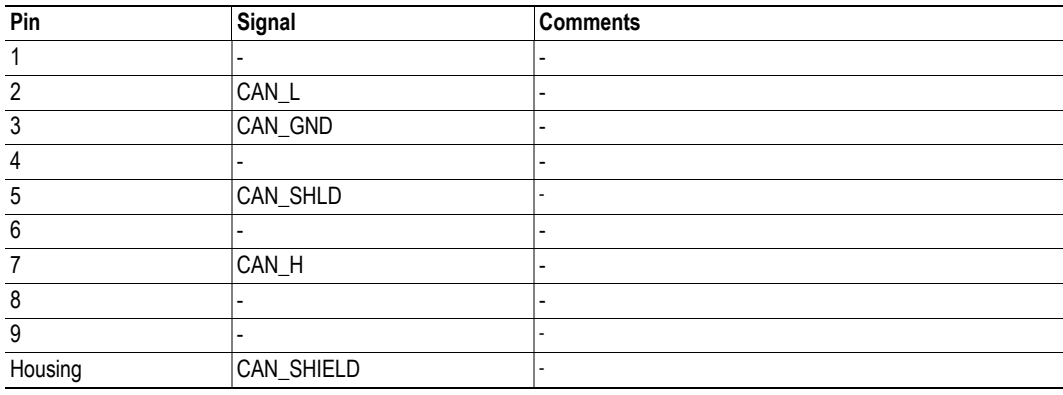

# <span id="page-9-1"></span><span id="page-9-0"></span>**2. Tutorial**

# <span id="page-9-2"></span>**2.1 Introduction**

This chapter is a complement to the Anybus CompactCom Implementation Tutorial. The ABCC tutorial describes and explains a simple example of an implementation with Anybus CompactCom. This chapter includes network specific settings that are needed for a host application to be up and running and possible to certify for use on CANopen networks.

# <span id="page-9-5"></span><span id="page-9-3"></span>**2.2 Fieldbus Conformance Notes**

- This product is pre-certified for network compliance. While this is done to ensure that the final product *can* be certified, it does not necessarily mean that the final product will not require recertification. Contact HMS for further information.
- The .EDS-file associated with this product must be altered to match the final implementation. See also ["Electronic Data Sheet \(EDS\)" on page 9](#page-12-2).
- HMS recommends that the device identity information is customized to ensure interoperability. CiA (CAN in Automation) members should apply for a unique Vendor ID; non-members may contact HMS to obtain a custom Product ID. Note however that a unique Vendor ID is required when certifying the final product.
- The module supports CAN Standard Frames with 11-bit Identifier Field, see 'CiA Draft Standard 301 v4.02'. 29-bit Identifier Fields are not allowed.

## <span id="page-9-4"></span>**2.3 Certification**

When using the default settings of all parameters, the Anybus CompactCom CANopen module is precertified for network compliance. This precertification is done to ensure that your product *can* be certified, but it does not mean that your product will not require certification.

Any change in the parameters in the EDS file, supplied by HMS, will require a certification. A Vendor ID can be obtained from CiA (CAN in Automation) and is compulsory for certification. This section provides a guide for successful conformance testing your product, containing the Anybus CompactCom CANopen module, to comply with the demands for network certification set by CiA (CAN in Automation).

Independent of selected operation mode, the actions described in this section have to be accounted for in the certification process. The identity of the product needs to be changed to match your company and device.

**IMPORTANT:** *This section provides guidelines and examples of what is needed for certification. Depending on the functionality of your application, there may be additional steps to take. Please contact HMS Industrial Networks at www.anybus.com for more information.*

## <span id="page-10-0"></span>**2.3.1 Reidentifying Your Product**

After successful setting of the "Setup Complete" attribute in the Anybus Object (01h), the Anybus module asks for identification data from the CANopen Object (FBh). Therefore, the attributes listed below shall be implemented and proper values returned.

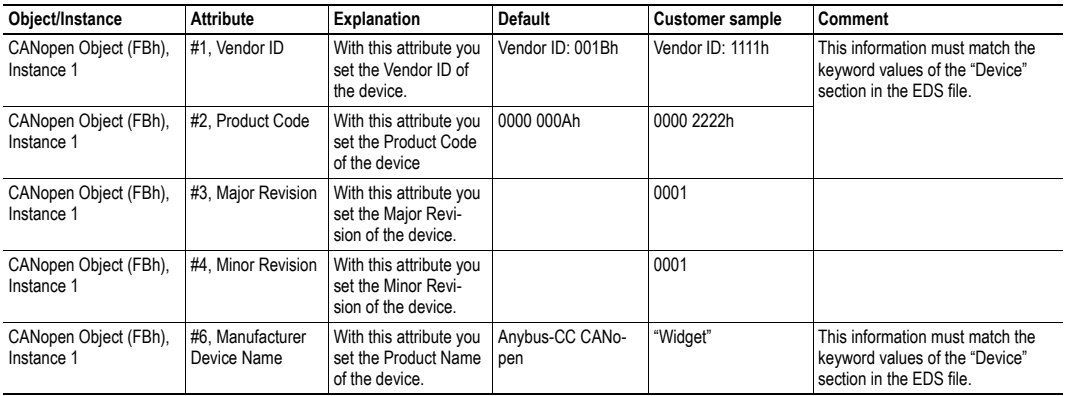

## <span id="page-10-1"></span>**2.3.2 Factory Default Reset**

#### **Reset command to Application Object (FFh) must be supported**

When Anybus CompactCom CANopen modules are delivered, they are required to be in their "Factory Default" state. The application has to support reset with power cycle and factory default reset, see ["Network Reset Handling" on page 12](#page-15-7).

## <span id="page-10-2"></span>**2.3.3 Modify the EDS-file**

Modify the CANopen ABCC EDS file so that it corresponds to the vendor product (e.g. Vendor ID, Product Name and Product Number along with ADI object names, that correspond to descriptive names in the application). The EDS file has to contain all ADIs created by the application. Run the EDS-file checker program from www.can-cia.org. See also ["Electronic Data Sheet \(EDS\)" on page 9](#page-12-2).

# <span id="page-11-1"></span><span id="page-11-0"></span>**3. Basic Operation**

# <span id="page-11-2"></span>**3.1 General Information**

## <span id="page-11-3"></span>**3.1.1 Software Requirements**

No additional network support code needs to be written in order to support the Anybus-CompactCom CANopen, however due to the nature of the CANopen networking system certain restrictions must be taken into account:

- An ADI cannot be mapped as both Write- and Read Process Data simultaneously. Any attempt to do so will result in an error.
- An ADI cannot be mapped more than once. Any attempt to do so will result in an error.
- Only ADI's with instance numbers less than 16384 can be accessed from the network.
- Only ADI elements 0...253 can be accessed from the network.
- To be able to initialize the Read Process Data properly during the NW-INIT state, ADIs mapped as Read Process Data must have both 'Set' and 'Get' access. If not, the startup value for their data will be zero.
- Requests towards instances in the Application Data Object shall be handled within 3.5 seconds, or the module will generate an error on the bus.
- When using the default PDO mapping scheme, only the first element of an array will be represented cyclically. There is however no such limitation if creating a custom PDO mapping scheme through the bus configuration tool.
- For data consistency reasons, the module will not accept SDO downloads to ADIs mapped as Read Process Data during the NMT Operational State.

For further information about the Anybus-CompactCom software interface, consult the general Anybus-CompactCom Software Design Guide.

## <span id="page-12-2"></span><span id="page-12-0"></span>**3.1.2 Electronic Data Sheet (EDS)**

Each device on CANopen is associated with an Electronic Data Sheet (a.k.a. .EDS-file), which holds a description of the device and its functions. Most importantly, the file describes the object dictionary implementation in the module.

HMS supplies a generic .EDS-file which can serve as a basis for new implementations; however this file must be altered to match the end product (i.e. the ADI and process data configuration, identity settings etc.). All ABCC ADIs must be described as specified in the CANopen standard "DS306 Electronic data sheet specification for CANopen" (can be requested from the CiA home page, www.can-cia.org). All application specific objects start from index 2001h, but all ADIs should have a descriptive name in the EDS-file, that corresponds to the name in the application.

To verify the EDS-file, download and run the EDS-file checker program from www.can-cia.org.

See also...

• ["Fieldbus Conformance Notes" on page 6](#page-9-5)

### <span id="page-12-1"></span>**3.1.3 Device Identity**

#### **Generic Implementation**

In a generic implementation (i.e. no network specific support is implemented) the module will appear as a generic HMS device with the following identity information:

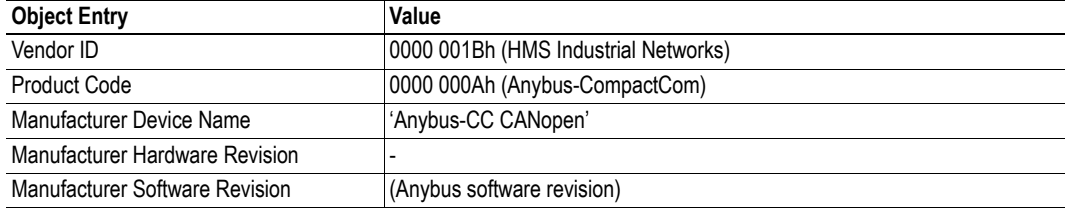

#### **Vendor Specific Implementation**

By implementing support for the CANopen Object (FBh), the module can be customized to appear as a vendor specific implementation rather than a generic Anybus device.

See also...

• ["CANopen Object \(FBh\)" on page 25](#page-28-3)

## <span id="page-13-0"></span>**3.2 Data Exchange**

### <span id="page-13-1"></span>**3.2.1 Application Data (ADI)**

Application Data Instances (ADIs) can be accessed from the network via dedicated object entries in the Manufacturer Specific range (2001h - 5FFFh), see [4-15 "Manufacturer Specific Objects"](#page-18-3).

**Note:** The .EDS-file must match the actual ADI implementation in the host application.

### <span id="page-13-2"></span>**3.2.2 Process Data**

On CANopen, ADIs mapped as Process Data can be exchanged cyclically as Process Data Objects (PDOs) on the bus. Which ADIs that are actually exchanged this way is in the end determined by the network configuration tool.

For natural reasons, only object entries which correspond to Process Data-mapped ADIs may be mapped as PDOs; any attempt to map an object entry which does not fit this criteria will result in an error.

The module supports up to 32 RPDOs and 32 TPDOs, each capable of carrying up to 8 bytes of data.

**Note:** The .EDS-file must match the actual Process Data implementation in the host application.

#### **Default PDO Mapping Scheme**

If no PDO-mapping is specified in the network configuration tool, the module will fall back on a simple default mapping scheme with 4 TPDOs and 4 RPDOs, with one ADI in each PDO.

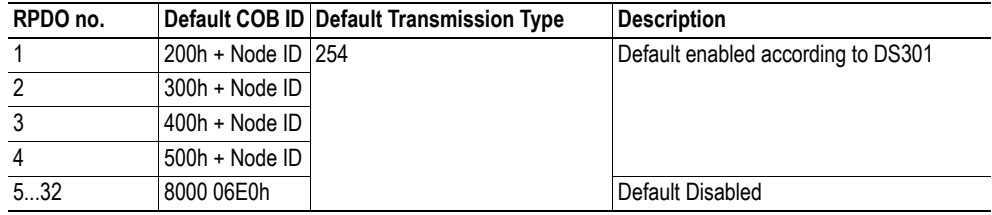

#### **• RPDO Default COB ID's**

#### **• TPDO Default COB ID's**

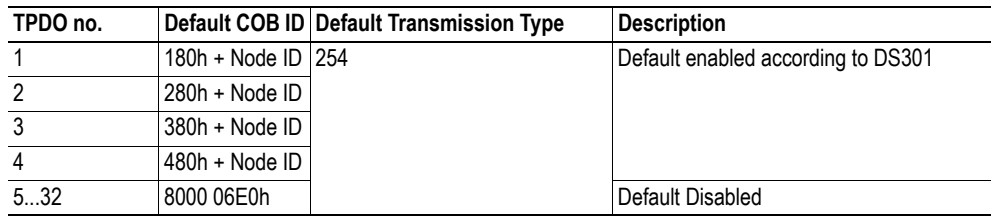

**Note 1:** If no ADIs have been mapped to Process Data, the RPDOs will be mapped to a dummy object entry (0005h) and the TPDOs will be mapped to object 1001h (Error Register).

**Note 2:** When using the default PDO mapping scheme, only the first element of an array will be represented cyclically. There is however no such limitation if creating a custom PDO mapping scheme through the bus configuration tool.

#### **PDO Triggering Modes**

The module supports two triggering modes:

**• Event Driven**

Message transmission is triggered by:

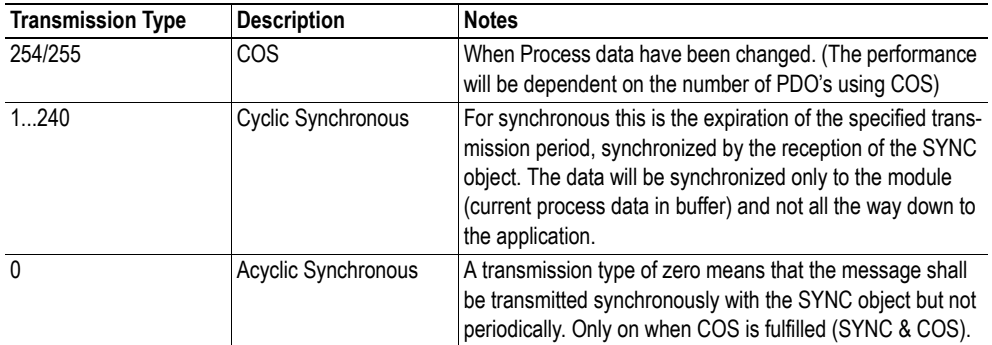

#### **• Timer Driven**

Message transmission is either triggered by the occurrence of a device-specific event (COS) or if a specified has elapsed without the occurrence of the event.

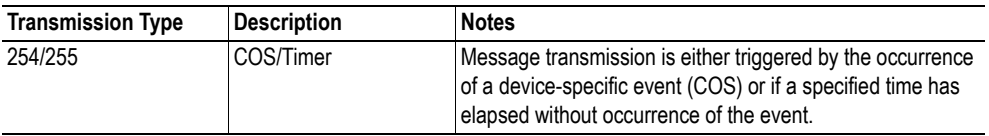

## <span id="page-15-0"></span>**3.3 Device Address & Baudrate Configuration**

### <span id="page-15-1"></span>**3.3.1 General**

The CANopen baud rate and device address can be set by the host application using Network Configuration Object (04h). Note that in order to ensure network compliance, the recommendations stated for this object in the Anybus-CompactCom Software Design Guide must be followed at all times.

The module supports automatic baud rate detection, i.e. if no valid baud rate is set, the module will measure the bus traffic at different speeds until the correct baud rate has been established. Under normal conditions, i.e. with cyclic bus traffic above 2Hz, the baud rate should be detected within 5 seconds. Note that the automatic baud rate detection will not work if there is no traffic on the network.

## <span id="page-15-8"></span><span id="page-15-2"></span>**3.3.2 Layer Setting Service (LSS)**

The module supports the Layer Setting Service (LSS). This service can be used to set the Baud Rate and Device Address via the network, and may address the module by it's Vendor-ID, Product Code, Revision number and serial number.

It is possible to enforce LSS during startup by setting the 'Device Address' instance (01h) to 255, see ["Instance Attributes \(Instance #1, 'Device Address'\)" on page 23](#page-26-1)

## <span id="page-15-7"></span><span id="page-15-3"></span>**3.4 Network Reset Handling**

#### <span id="page-15-4"></span>**3.4.1 Reset Node**

Upon receiving a 'Reset Node' request from the network, the module will issue a reset command to the Application Object (FFh) with CmdExt[1] set to 00h ('Power-on reset') and shift to Anybus state 'EX-CEPTION'. The bus interface is shifted into a physically passive state.

### <span id="page-15-5"></span>**3.4.2 Reset Communication**

Upon receiving a 'Reset Communication' request from the network, the module will reset all Communication object entries to their default values, and shift to the CANopen state 'Reset Communication'. No reset command will be issued to the host application.

### <span id="page-15-6"></span>**3.4.3 Restore Manufacturer Parameters to Default**

Upon receiving a 'Restore Manufacturer Parameters to Default' request from the network, the module will issue a reset command to the Application Object (FFh) with CmdExt[1] set to 01h ('Factory default reset').

See also ["Standard Objects" on page 13,](#page-16-5) entry 1011h ('Restore Parameters')

# <span id="page-16-1"></span><span id="page-16-0"></span>**4. Object Dictionary (CANopen)**

# <span id="page-16-5"></span><span id="page-16-2"></span>**4.1 Standard Objects**

## <span id="page-16-3"></span>**4.1.1 General**

The standard object dictionary is implemented according to the DS302 specification (v4.02) from CiA (CAN in Automation). Note that certain object entries correspond to settings in the CANopen Object (FBh), and the Diagnostic Object (02h).

## <span id="page-16-4"></span>**4.1.2 Object Entries**

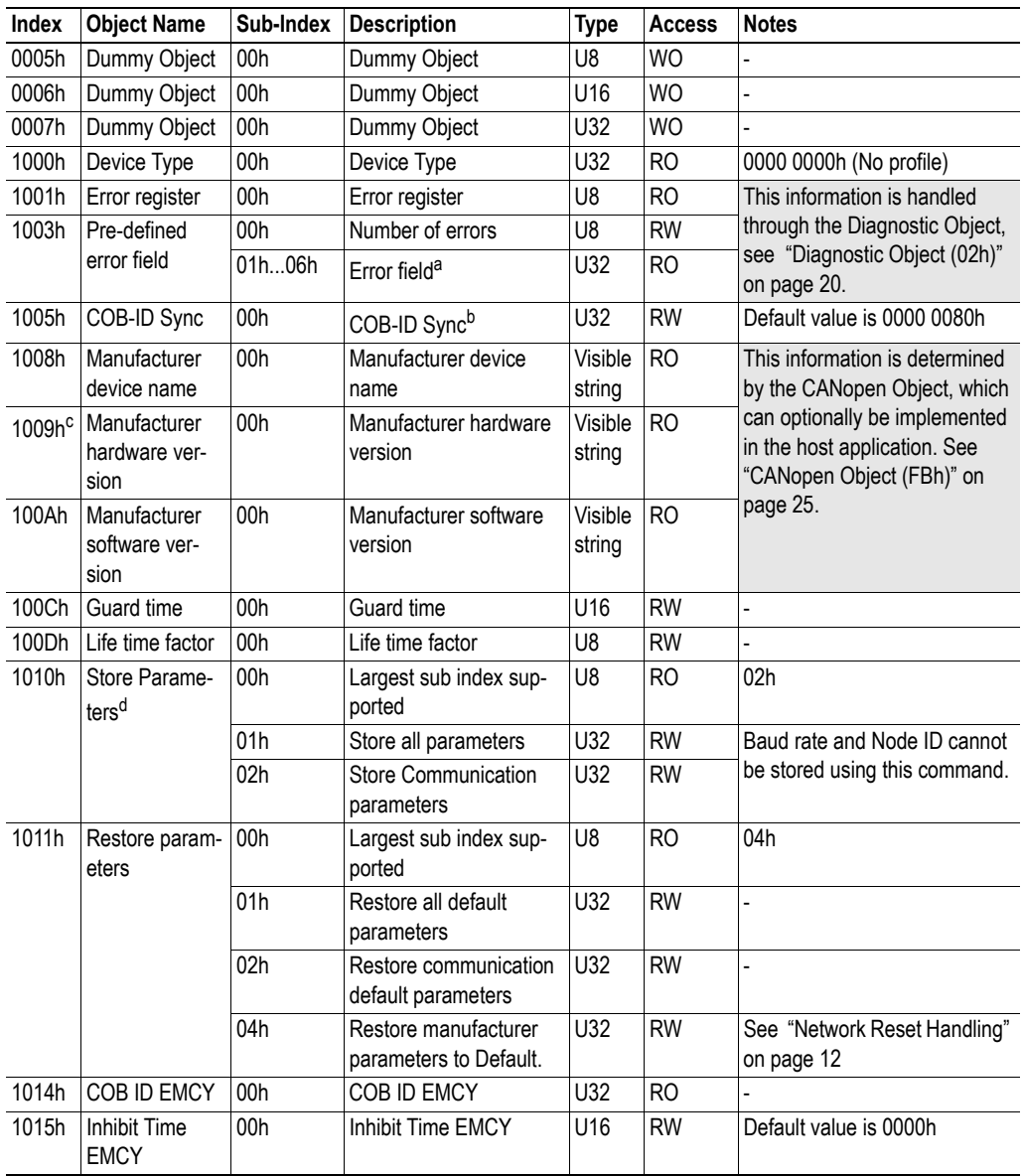

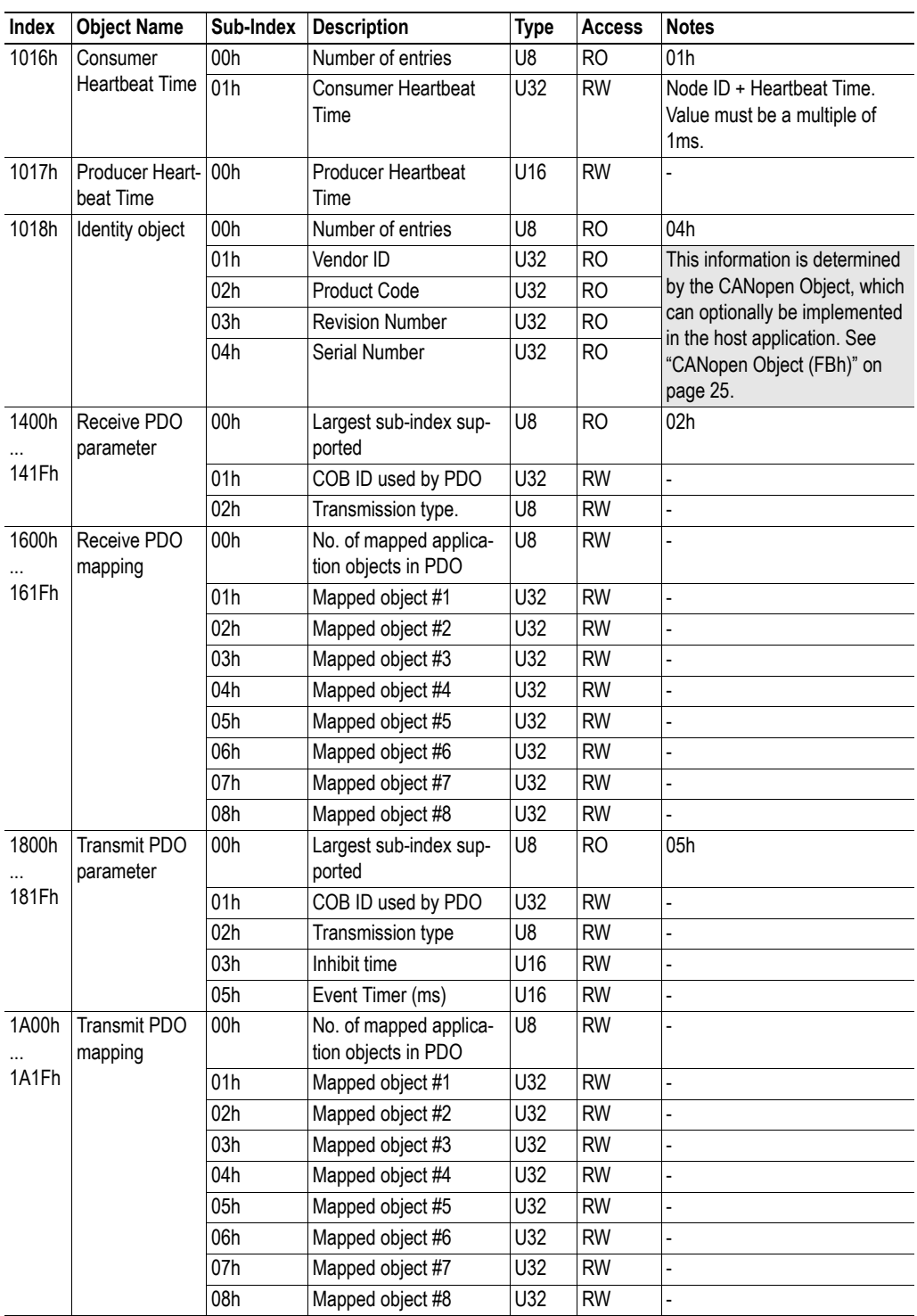

a. The Anybus diagnostic object allows up to 5 diagnostic events to be reported. However, an extra event is reserved for internal errors etc.

b. The Anybus CompactCom CANopen module does not have Sync producer support.

c. This object must be enabled, see ["CANopen Object \(FBh\)" on page 25](#page-28-3) (If not enabled, any access to this object will generate an error).

d. Relevant only for communication parameters

# <span id="page-18-3"></span><span id="page-18-0"></span>**4.2 Manufacturer Specific Objects**

## <span id="page-18-1"></span>**4.2.1 General**

Each object entry in the manufacturer specific range (2001h...5FFFh) corresponds to an instance (a.k.a. ADI) within the Application Data Object (FEh), i.e. network accesses to these objects results in object requests towards the host application. In case of an error, the status (or error) code returned in the response from the host application will be translated into the corresponding CANopen abort code.

**Important:** As any access to these object entries will result in an object access towards the host application, the time spent communicating on the host interface must be taken into account when calculating the SDO timeout value.

## <span id="page-18-2"></span>**4.2.2 Translation of Status Codes**

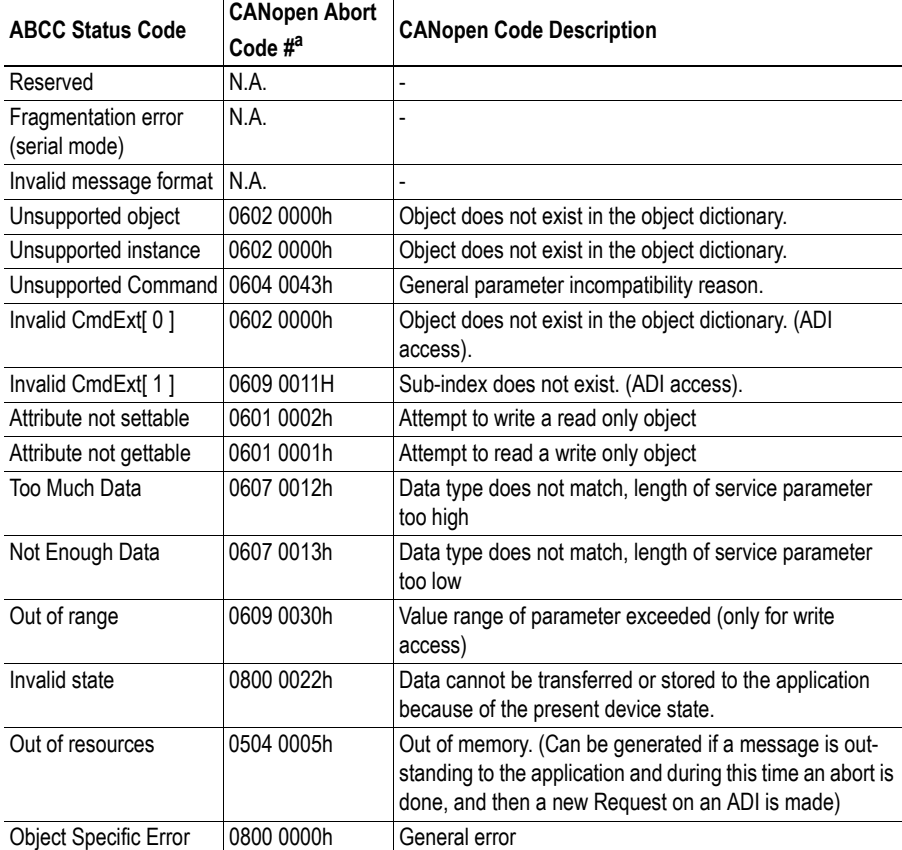

Status (or error codes) are translated to CANopen abort codes as follows:

a. The default error code will be the 'General error' code (0800 0000h) if no corresponding error meets the error definition.

## <span id="page-19-0"></span>**4.2.3 Network Data Format**

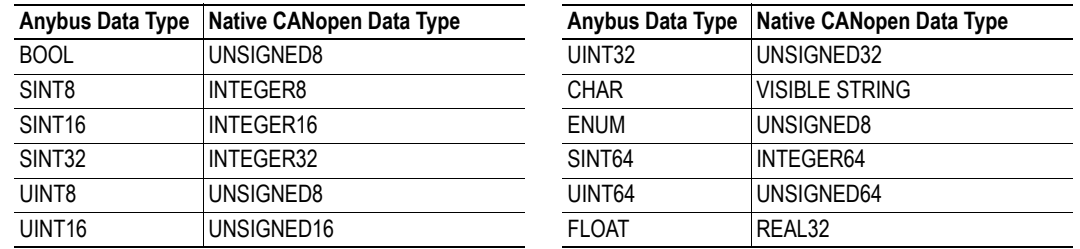

Data is translated between the native network format and the Anybus data format as follows:

**Note 1:** ADIs with multiple elements are represented as arrays, with the exception of 'CHAR', which will always be represented as VISIBLE STRING.

**Note 2:** Single element ADIs are represented as a simple variable, with the exception of 'CHAR', which will always be represented as VISIBLE STRING.

## <span id="page-20-0"></span>**4.2.4 Object Entries**

The exact representation of an ADI depends on its number of elements. In the following example, ADIs no. 0002h and 0004h only contain 1 element each, causing them to be represented as simple variables rather than arrays. The other ADIs have more than 1 element, causing them to be represented as arrays.

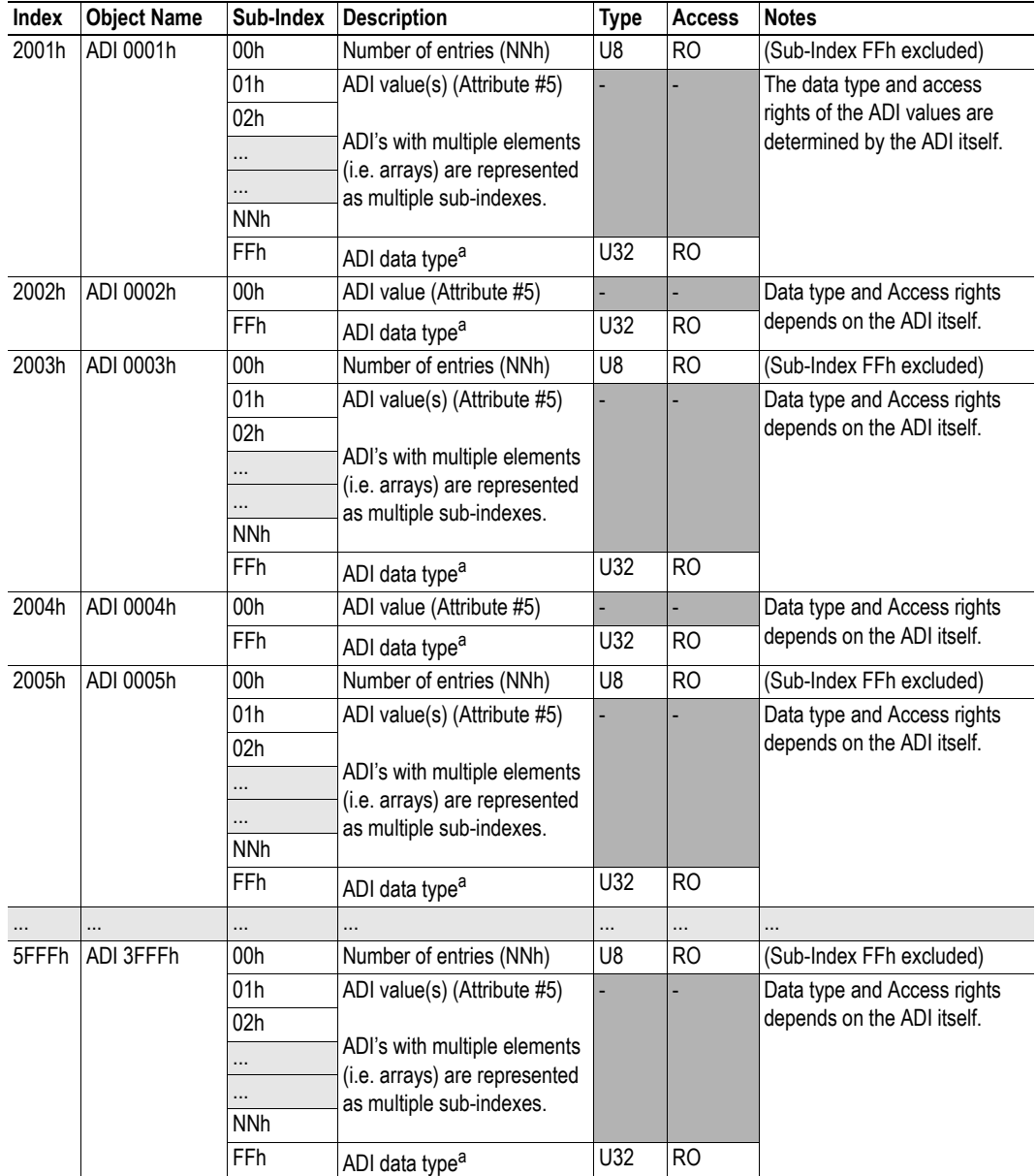

a. Data type according to DS302 (v4.02)

# <span id="page-21-1"></span><span id="page-21-0"></span>**5. Anybus Module Objects**

# <span id="page-21-2"></span>**5.1 General Information**

This chapter specifies how the standard Anybus Module Objects have been implemented and how they correspond to CANopen specific functions.

# <span id="page-22-0"></span>**5.2 Anybus Object (01h)**

### **Category**

Basic

## **Object Description**

This object assembles all common Anybus data, and is described thoroughly in the general Anybus-CompactCom Software Design Guide.

## **Supported Commands**

Object: Get\_Attribute

Instance: Get\_Attribute Set\_Attribute Get\_Enum\_String

## **Object Attributes (Instance #0)**

(Consult the general Anybus-CompactCom Software Design Guide for further information.)

### **Instance Attributes (Instance #1)**

#### **Basic**

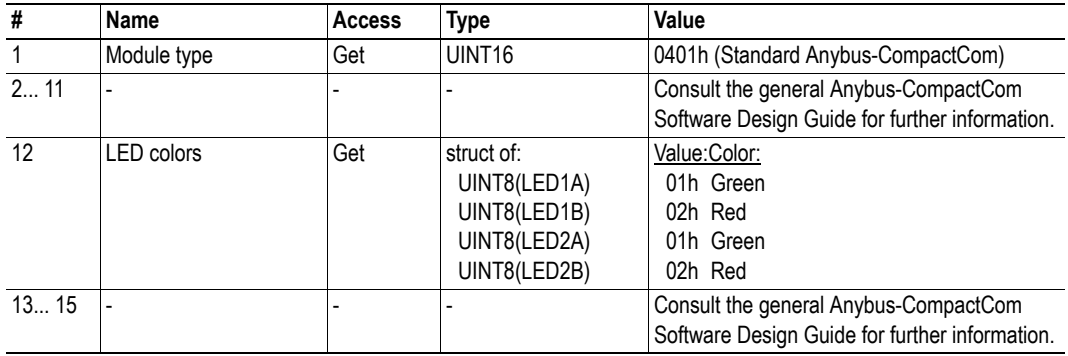

## <span id="page-23-1"></span><span id="page-23-0"></span>**5.3 Diagnostic Object (02h)**

#### **Category**

Basic, extended

#### **Description**

This object provides a standardised way of handling host application events & diagnostics, and is thoroughly described in the general Anybus-CompactCom Software Design Guide.

### **Object Attributes (Instance #0)**

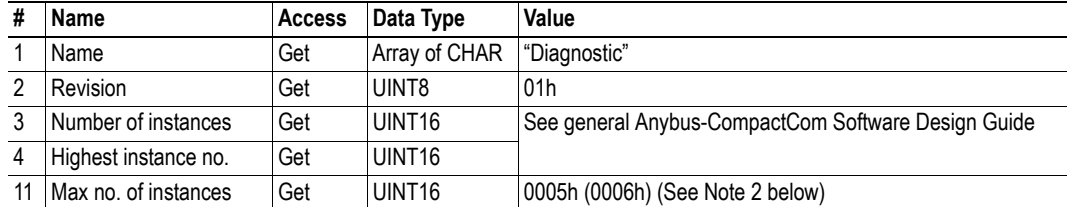

### **Instance Attributes (Instance #1)**

#### **Basic**

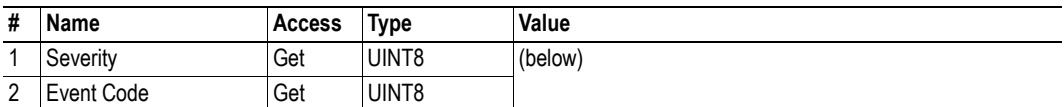

#### **Extended**

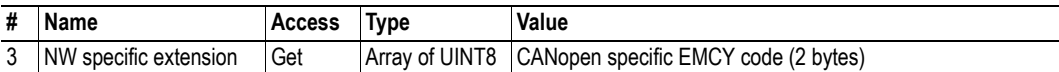

When an instance is created (i.e. a diagnostic event is entered), the following actions are performed:

**1.** A new entry will be created in object entry 1003h (Pre-defined error field) as follows:

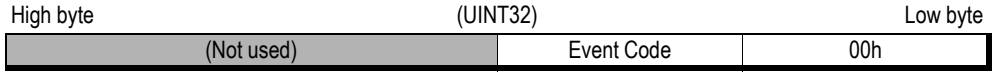

**2.** The Error Register (object entry 1001h) is set with the corresponding bit information

**3.** The EMCY Object is sent to the network with the following information:

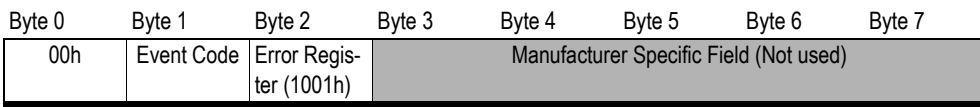

**Note 1:** When creating a Major-severity, this will not end up as an EMCY-message on the bus, since this effectively forces the Anybus module to enter the EXCEPTION state.

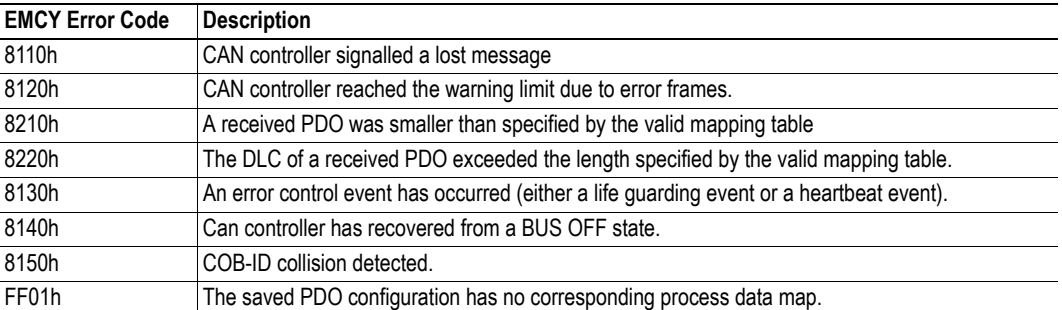

**Note 2:** An internal 6th instance is reserved for internal CANopen diagnostics. This includes the following EMCY error codes:

## <span id="page-25-0"></span>**5.4 Network Object (03h)**

## **Category**

Basic

### **Description**

For more information regarding this object, consult the general Anybus-CompactCom Software Design Guide.

## **Object Attributes (Instance #0)**

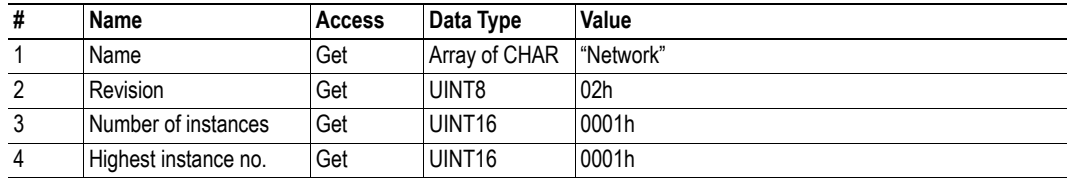

## **Instance Attributes (Instance #1)**

#### **Basic**

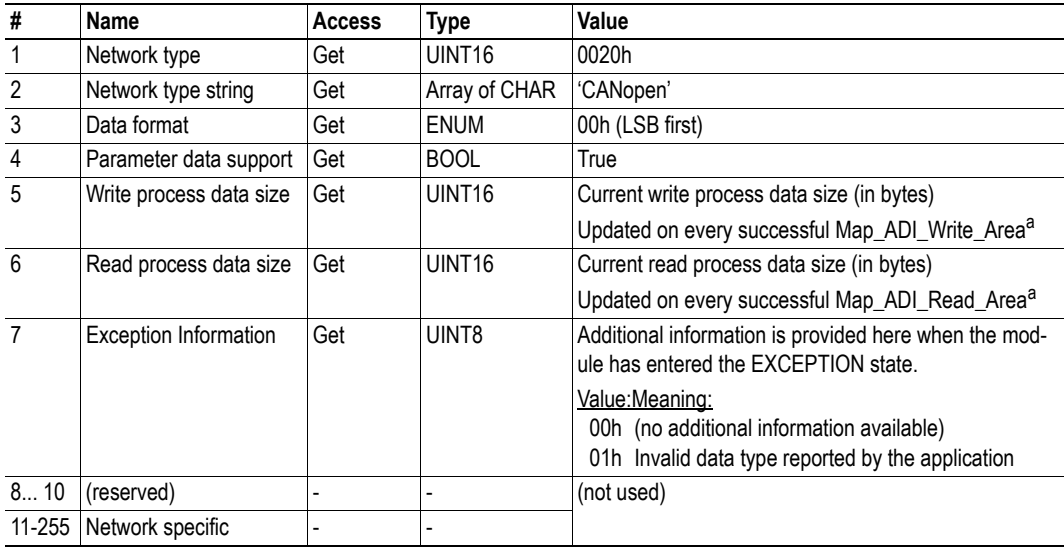

a. Consult the general Anybus-CompactCom Software Design Guide for further information.

## <span id="page-26-0"></span>**5.5 Network Configuration Object (04h)**

#### **Category**

Basic

#### **Description**

This object contains network specific configuration parameters that may be configured by the end user.

#### **Supported Commands**

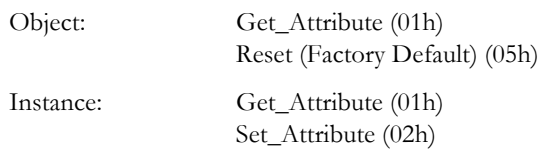

## **Object Attributes (Instance #0)**

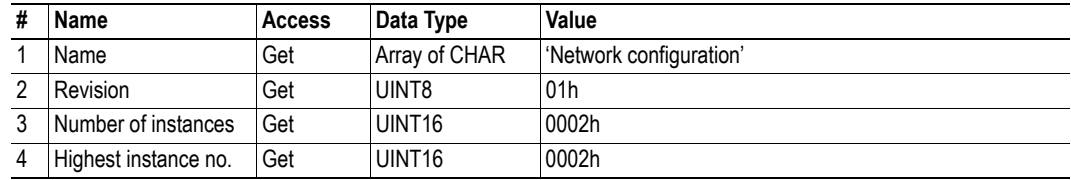

#### <span id="page-26-1"></span>**Instance Attributes (Instance #1, 'Device Address')**

#### **Basic**

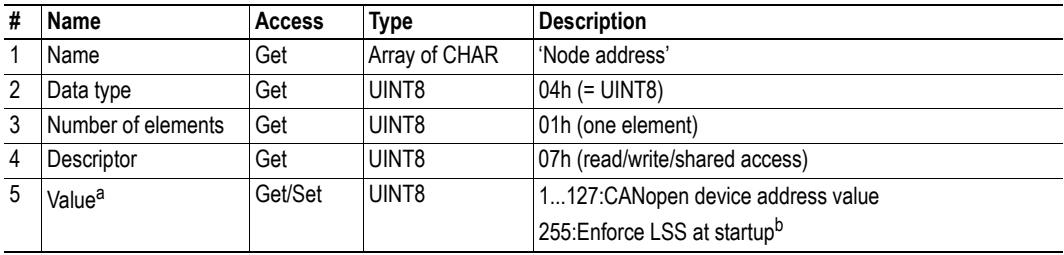

a. Note that this value may be updated by the LSS service, see ["Layer Setting Service \(LSS\)" on page 12](#page-15-8)

b. See ["Layer Setting Service \(LSS\)" on page 12](#page-15-8)

## **Baud Rate Configuration (Instance #2, 'Baud rate')**

#### **Basic**

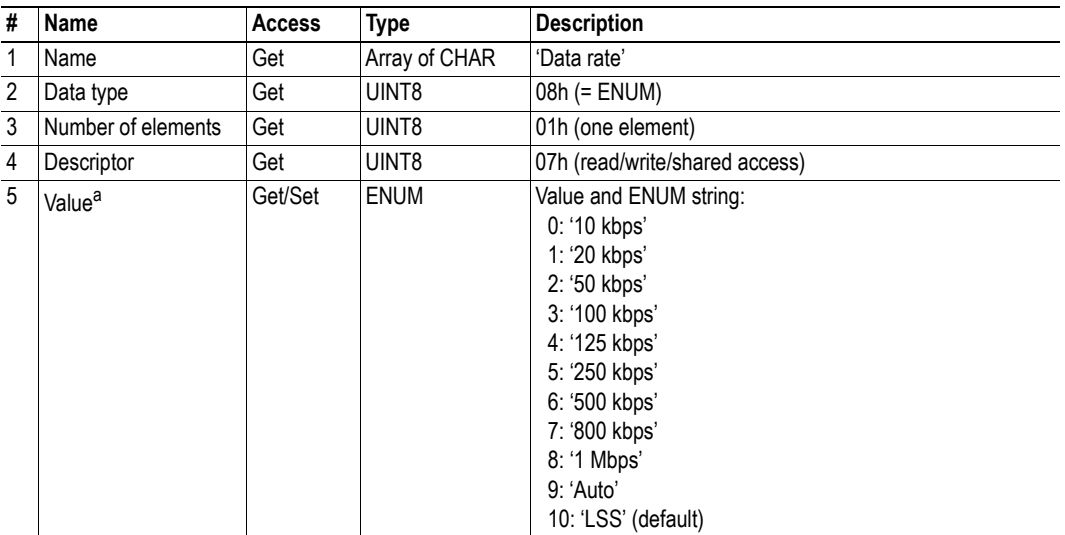

a. Note that this value may be updated by the LSS service, see ["Layer Setting Service \(LSS\)" on page 12](#page-15-8)

## **Command Details: Reset**

#### **Details**

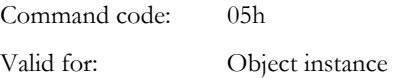

#### **Description**

Resets Baud Rate and Device Address values to default

**• Command Details**

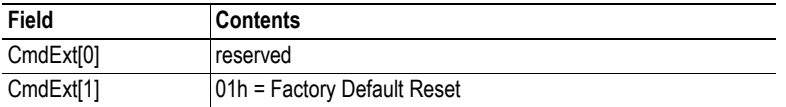

# <span id="page-28-1"></span><span id="page-28-0"></span>**6. Host Application Objects**

# <span id="page-28-3"></span><span id="page-28-2"></span>**6.1 CANopen Object (FBh)**

## **Category**

Basic, extended

## **Object Description**

This object implements CANopen specific settings in the host application.

The implementation of this object is optional; the host application can support none, some, or all of the attributes specified below. The module will attempt to retrieve the values of these attributes during startup; if an attribute is not implemented in the host application, simply respond with an error message (06h, "Invalid CmdExt[0]"). In such case, the module will use its default value.

If the module attempts to retrieve a value of an attribute not listed below, respond with an error message (06h, "Invalid CmdExt[0]").

**Note:** Support for this object is optional, but in order to certify the product a new Vendor ID should be assigned. The CAN in Automation group recommends requesting a Vendor ID. It is also highly recommended to support all attributes listed below, if the object is implemented, since this has a very high impact on CANopen-specific functionality.

## **Supported Commands**

Object: Get Attribute

Instance: Get Attribute

## **Object Attributes (Instance #0)**

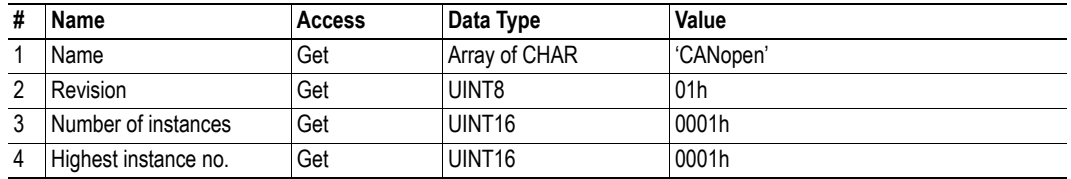

## **Instance Attributes (Instance #1)**

#### **Basic**

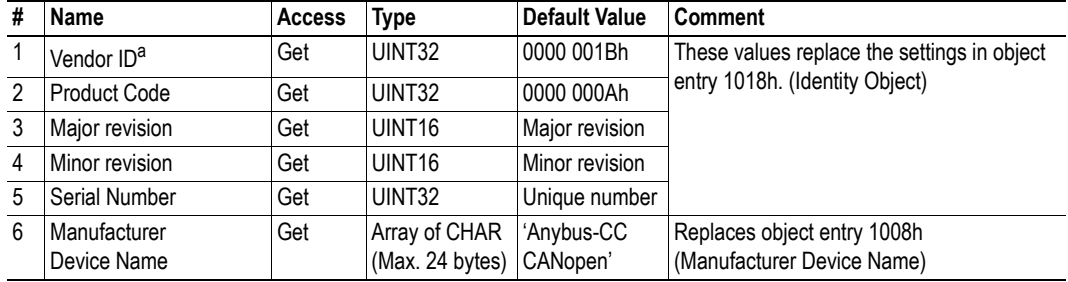

a. A unique Vendor ID has to be requested and assigned if the product is to be certified and/or if LSS services are used in the network.

#### **Extended**

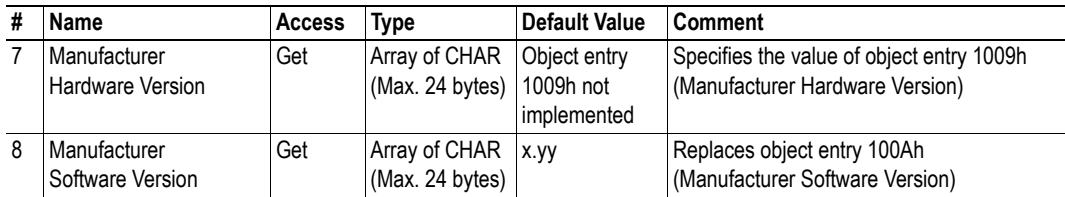

# <span id="page-30-5"></span><span id="page-30-1"></span><span id="page-30-0"></span>**A. Categorization of Functionality**

The objects, including attributes and services, of the Anybus CompactCom and the application are divided into three categories: basic, advanced and extended.

# <span id="page-30-2"></span>**A.1 Basic**

This category includes objects, attributes and services that are mandatory to implement or to use. They will be enough for starting up the Anybus CompactCom and sending/receiving data with the chosen network protocol. The basic functions of the industrial network are used.

Additional objects etc, that will make it possible to certify the product also belong to this category.

# <span id="page-30-3"></span>**A.2 Extended**

Use of the objects in this category extends the functionality of the application. Access is given to the more specific characteristics of the industrial network, not only the basic moving of data to and from the network. Extra value is given to the application.

# <span id="page-30-4"></span>**A.3 Advanced**

The objects, attributes and services that belong to this group offer specialized and/or seldom used functionality. Most of the available network functionality is enabled and accessible. Access to the specification of the industrial network is normally required.

# <span id="page-31-1"></span><span id="page-31-0"></span>**B. Implementation Details**

# <span id="page-31-2"></span>**B.1 SUP-Bit Definition**

The supervised bit (SUP) indicates that the network participation is supervised by another network device. CANopen specific interpretation:

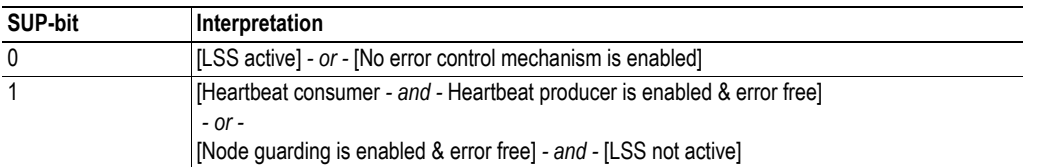

# <span id="page-31-3"></span>**B.2 Anybus State Machine**

The table below describes how the Anybus State Machine relates to the CANopen network status.

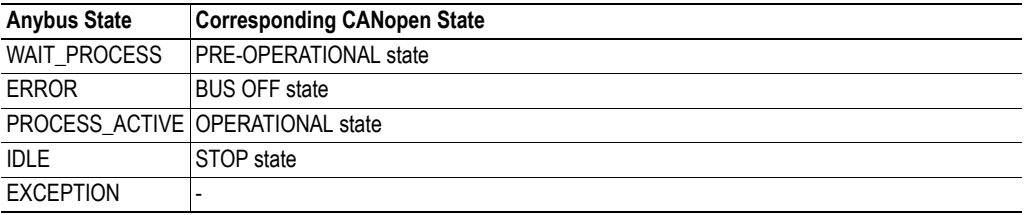

# <span id="page-31-4"></span>**B.3 Application Watchdog Timeout Handling**

At the time of writing, no Application Watchdog functionality is supported by the module.

# <span id="page-32-1"></span><span id="page-32-0"></span>**C. Technical Specification**

# <span id="page-32-2"></span>**C.1 Protective Earth (PE) Requirements**

In order to ensure proper EMC behaviour, the module must be properly connected to protective earth via the PE pad / PE mechanism described in the general Anybus-CompactCom Hardware Design Guide.

HMS Industrial Networks does not guarantee proper EMC behaviour unless these PE requirements are fulfilled.

# <span id="page-32-3"></span>**C.2 Power Supply**

#### **Supply Voltage**

The module requires a regulated 3.3V power source as specified in the general Anybus-CompactCom Hardware Design Guide.

#### **Power Consumption**

The Anybus-CompactCom CANopen is designed to fulfil the requirements of a Class A module. For more information about the power consumption classification used on the Anybus-CompactCom platform, consult the general Anybus-CompactCom Hardware Design Guide.

The current hardware design consumes up to  $180 \text{mA}^1$ .

**Note:** It is strongly advised to design the power supply in the host application based on the power consumption classifications described in the general Anybus-CompactCom Hardware Design Guide, and not on the exact power requirements of a single product.

## <span id="page-32-4"></span>**C.3 Environmental Specification**

Consult the Anybus-CompactCom Hardware Design Guide for further information.

## <span id="page-32-5"></span>**C.4 EMC Compliance**

Consult the Anybus-CompactCom Hardware Design Guide for further information.

<sup>1.</sup> Note that in line with HMS policy of continuous product development, we reserve the right to change the exact power requirements of this product without prior notification. Note however that in any case, the Anybus-CompactCom CANopen will remain as a Class A module.

# <span id="page-33-1"></span><span id="page-33-0"></span>**D. Timing & Performance**

# <span id="page-33-2"></span>**D.1 General Information**

This chapter specifies timing and performance parameters that are verified and documented for the Anybus CompactCom CANopen.

The following timing aspects are measured:

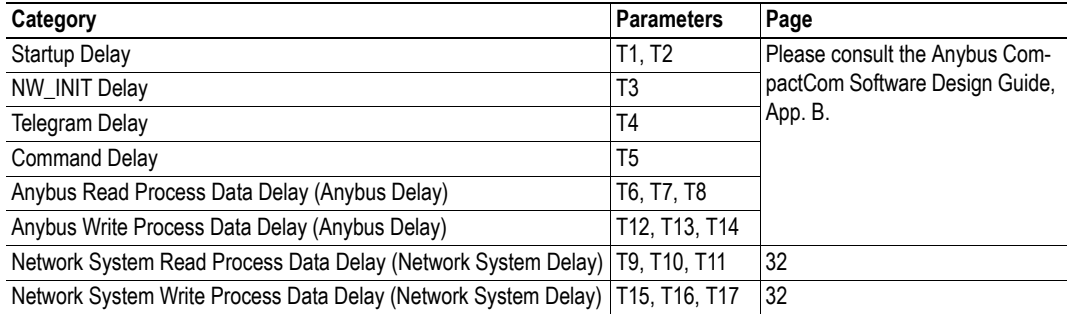

## <span id="page-34-0"></span>**D.2 Process Data**

## <span id="page-34-1"></span>**D.2.1 Overview**

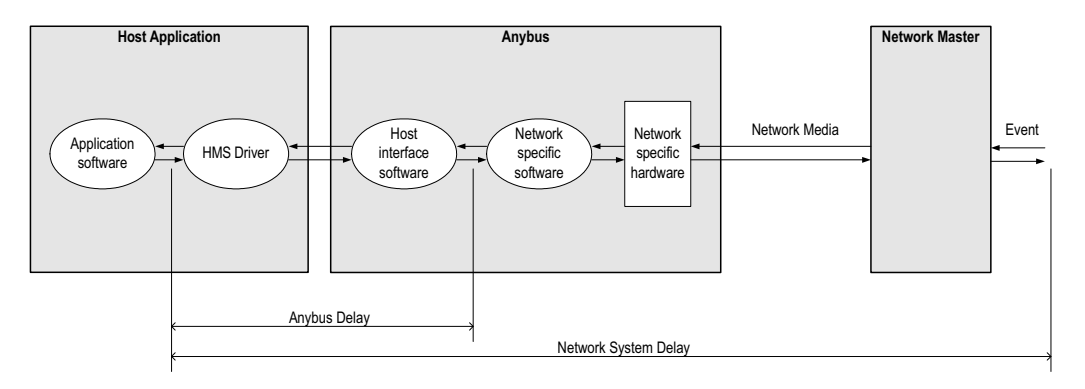

## <span id="page-34-2"></span>**D.2.2 Anybus Read Process Data Delay (Anybus Delay)**

The Read Process Data Delay (labelled 'Anybus delay' in the figure above) is defined as the time measured from just before new data is buffered and available to the Anybus host interface software, to when the data is available to the host application (just after the new data has been read from the driver).

Please consult the Anybus CompactCom Software Design Guide, Appendix B, for more information.

## <span id="page-34-3"></span>**D.2.3 Anybus Write Process Data Delay (Anybus Delay)**

The Write Process Data Delay (labelled 'Anybus delay' in the figure) is defined as the time measured from the point the data is available from the host application (just before the data is written from the host application to the driver), to the point where the new data has been forwarded to the network buffer by the Anybus host interface software.

Please consult the Anybus CompactCom Software Design Guide, Appendix B, for more information.

## <span id="page-35-0"></span>**D.2.4 Network System Read Process Data Delay (Network System Delay)**

The Network System Read Process Data Delay (labelled 'Network System Delay in the figure), is defined as the time measured from the point where an event is generated at the network master to when the corresponding data is available to the host application (just after the corresponding data has been read from the driver).

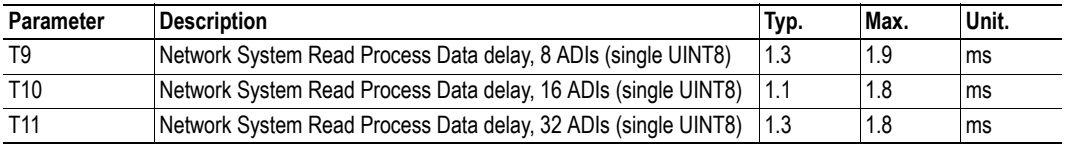

#### **Conditions:**

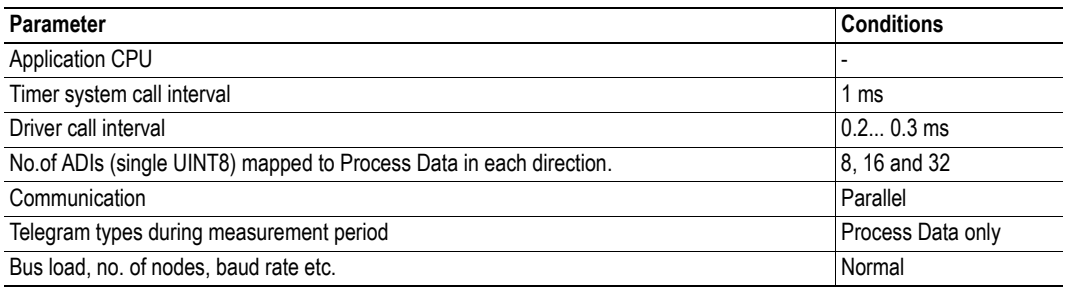

## <span id="page-35-1"></span>**D.2.5 Network System Write Process Data Delay (Network System Delay)**

The Network System Write Process Data Delay (labelled 'Network System Delay in the figure), is defined as the time measured from the time after the new data is available from the host application (just before the data is written to the driver) to when this data generates a corresponding event at the network master.

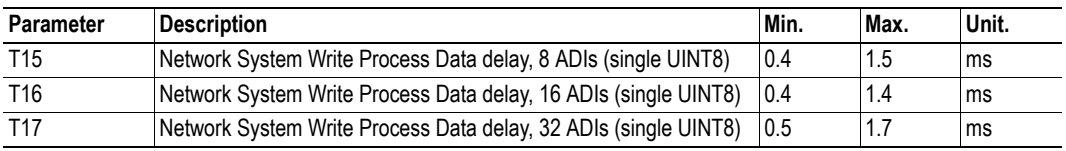

Conditions: as in ["Network System Read Process Data Delay \(Network System Delay\)", p. 32](#page-35-0).